ВНИМАНИЕ! Изменен сайт для скачивания обновлений в АРМ «Плательщик».

Для настройки необходимо:

1. В АРМ «Плательщик» открыть вкладку «Параметры» (рис. 1):

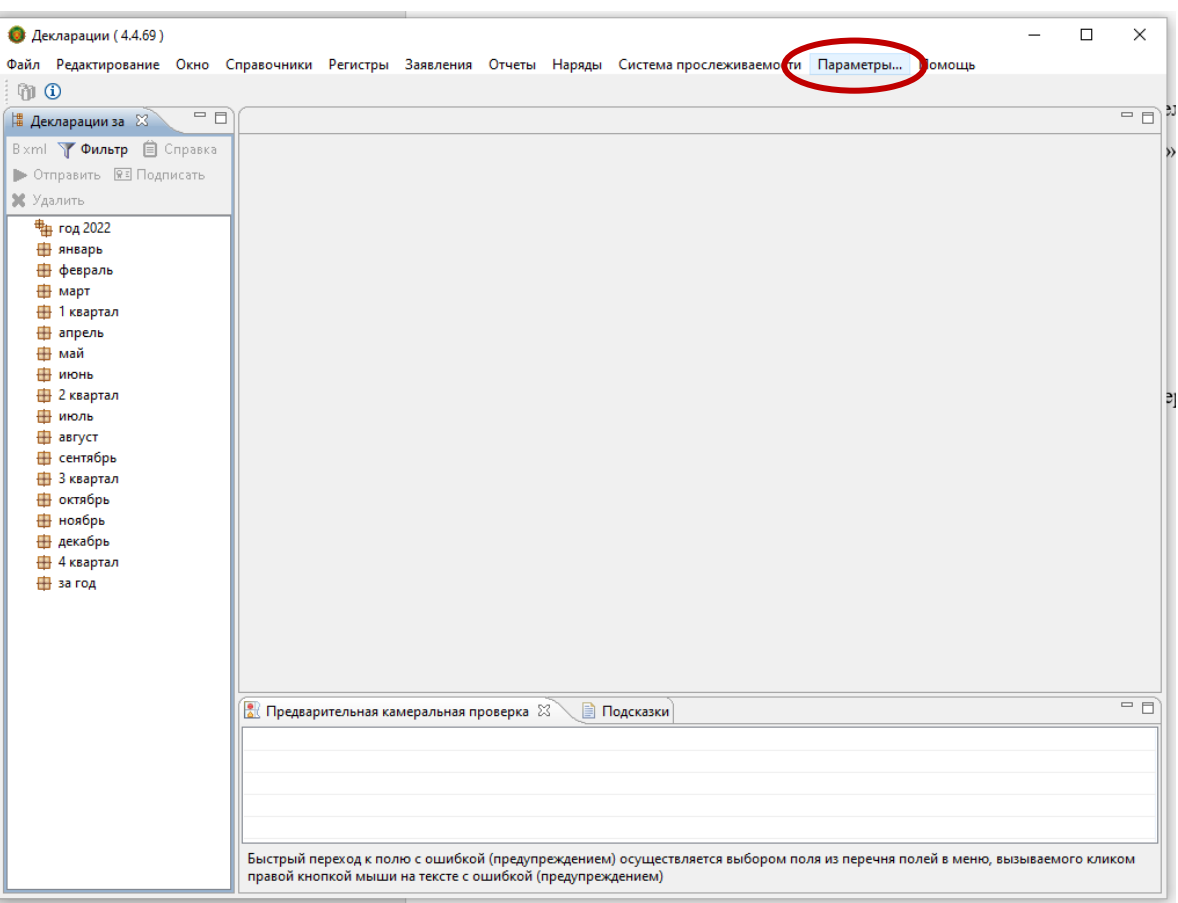

Рис.1

2. Выбрать пункт «Установка/обновления», далее открыть подпункт «Доступные сайты обновлений» (рис.2):

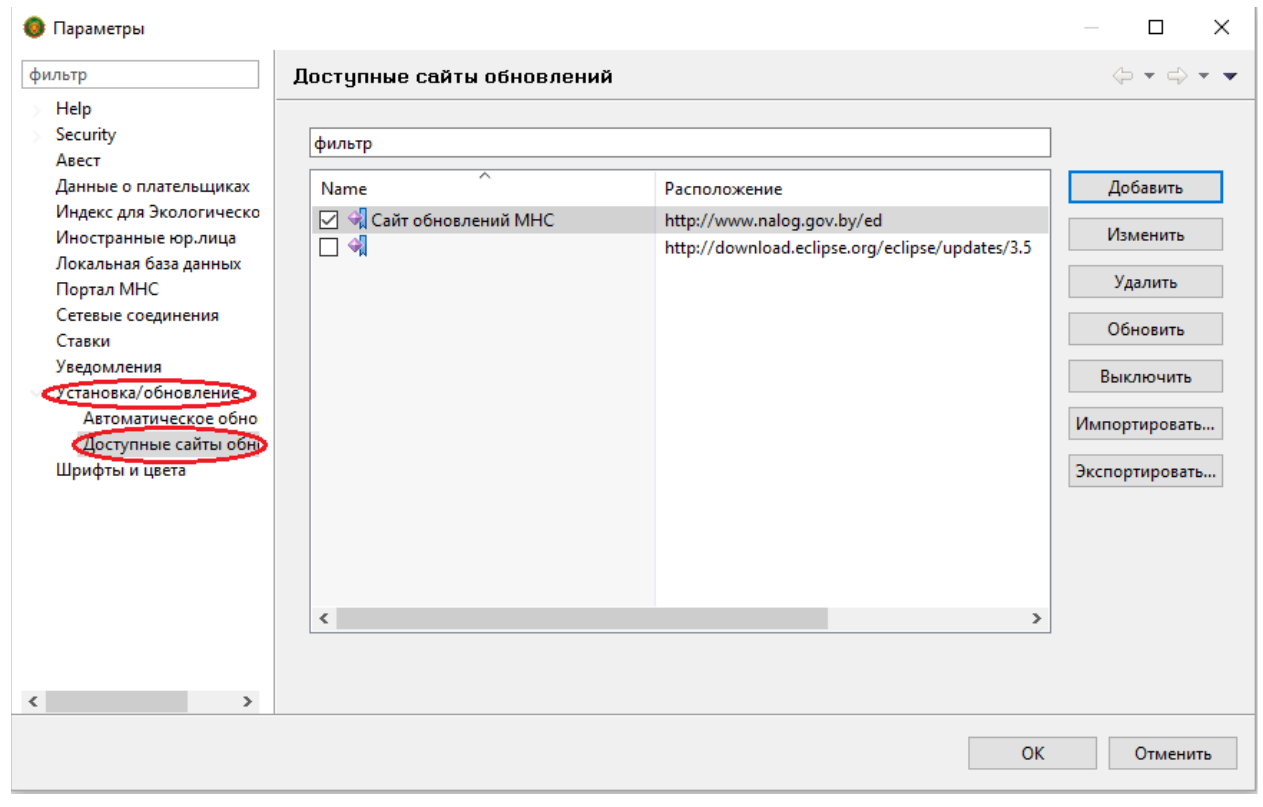

Рис. 2

3. Необходимо выделить запись «Сайт обновления МНС» и нажать на кнопку «Удалить» (рис. 3):

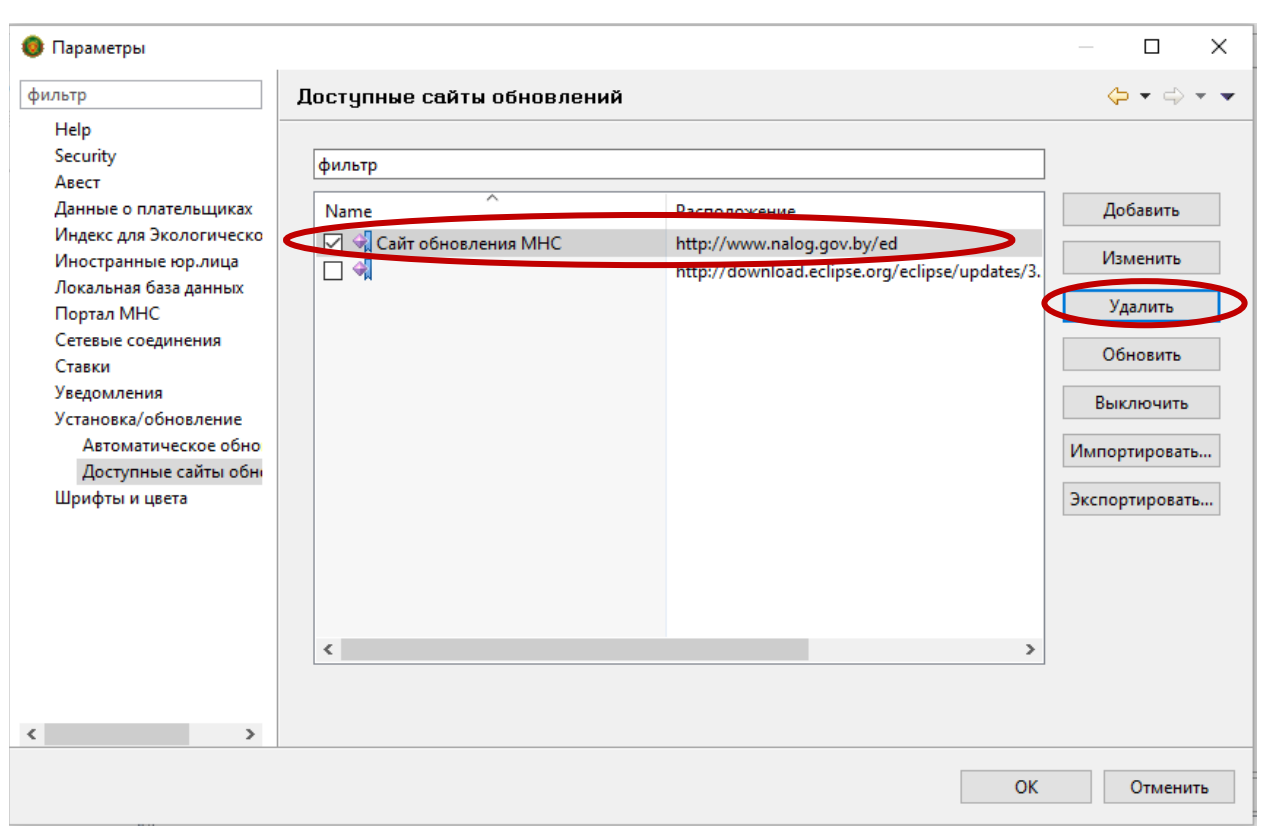

Рис. 3

4. После удаления необходимо нажать на кнопку «Добавить» и внести информацию:

в поле «Имя» внести: Сайт обновления МНС

в поле «Расположение»:<http://service.nalog.gov.by/ed>

а затем нажать на кнопку «Ок» (рис. 4):

Рис. 4

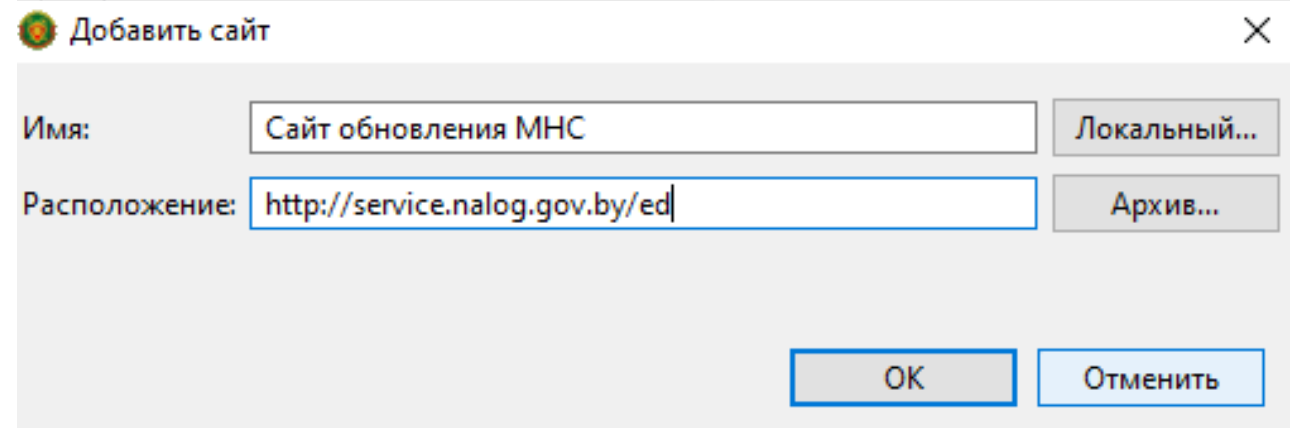

5. Выделив запись «Сайт обновлений МНС», нажать на кнопку «Обновить», а затем «Ок» (рис. 5, 6):

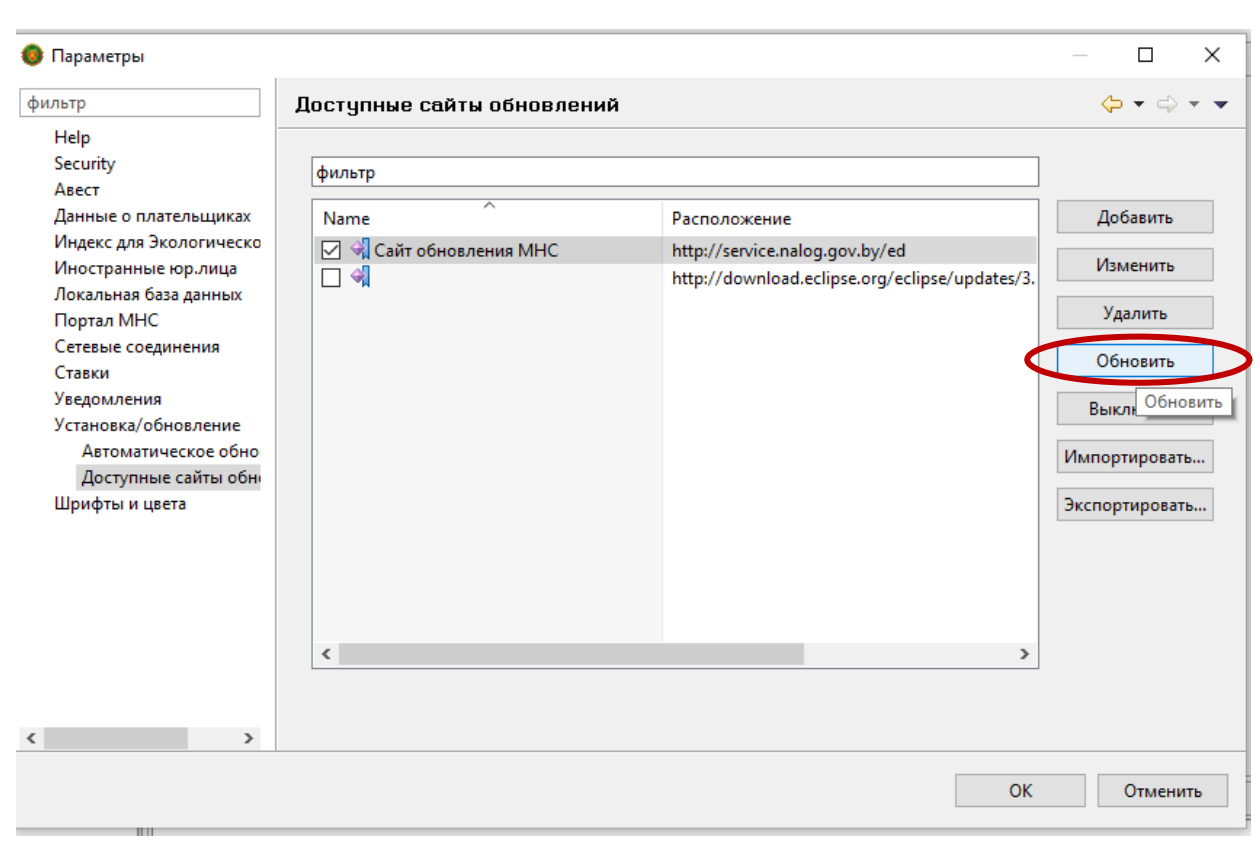

Рис. 5

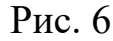

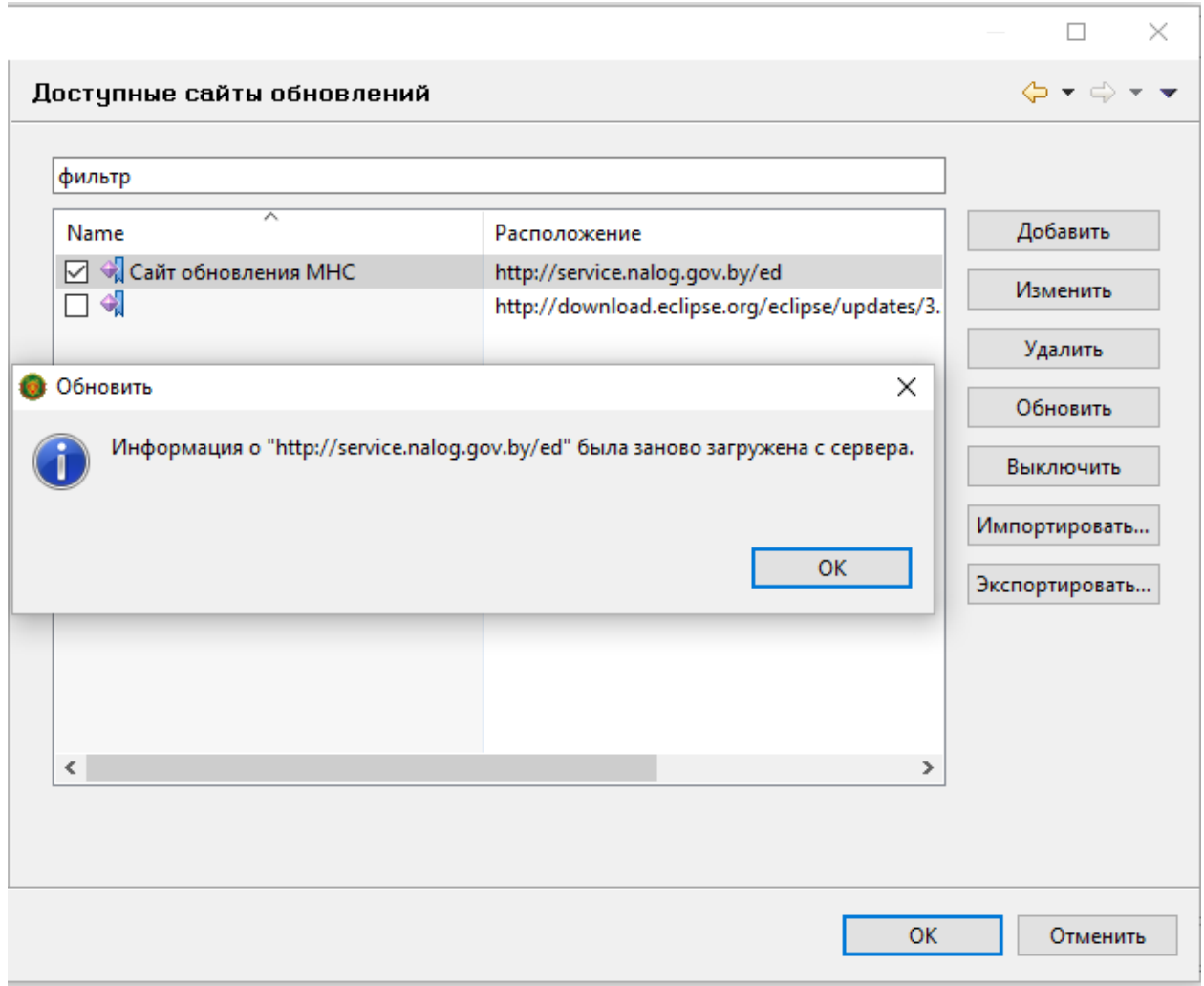

6. Подтвердить внесение изменений во вкладку «Параметры» нажав на кнопку «ОК».